# **Dell EMC Networking Ansible Integration Documentation**

*Release 2.0*

**Dell EMC Networking Team**

**Jun 30, 2020**

# **Table of Contents**

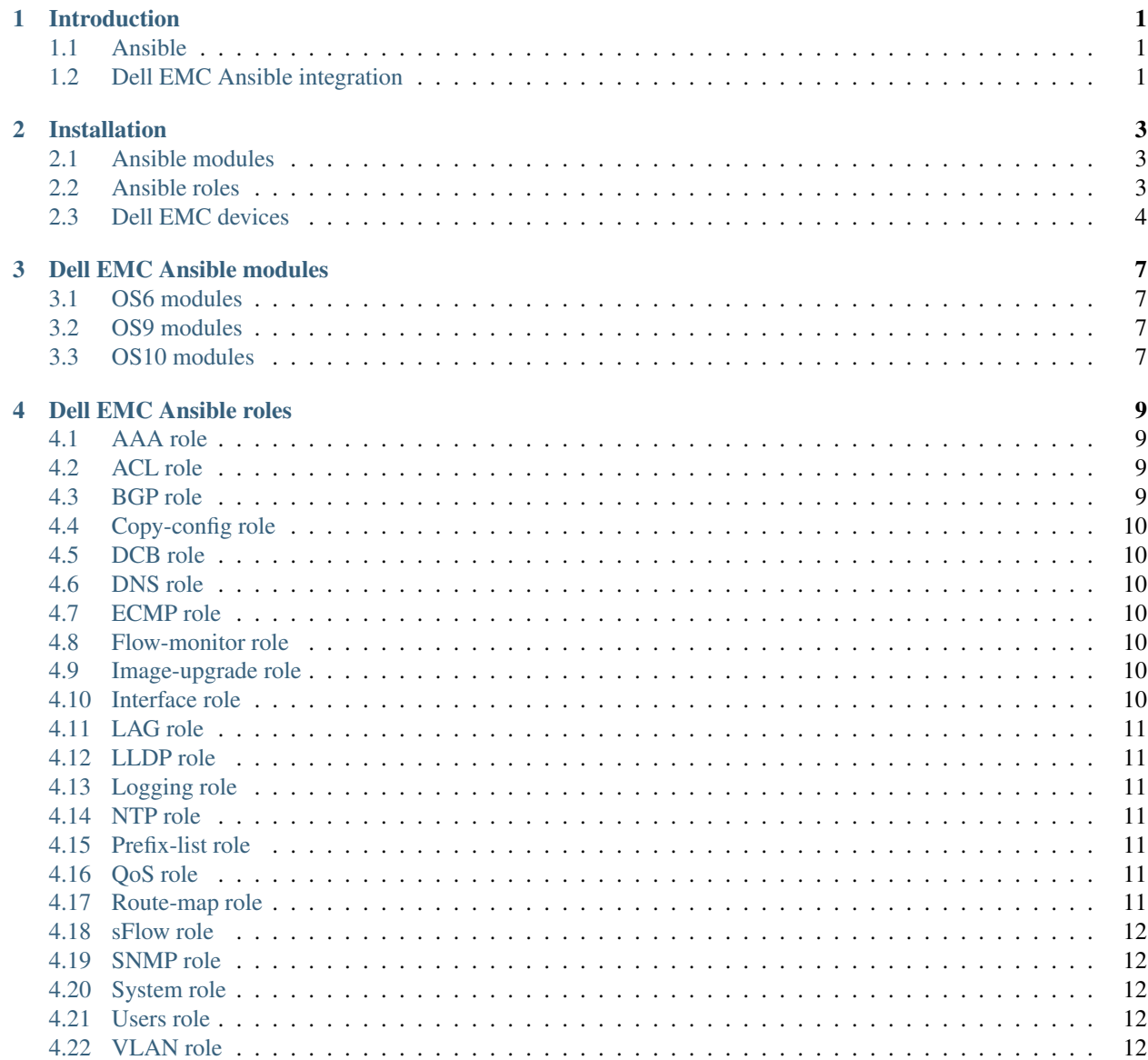

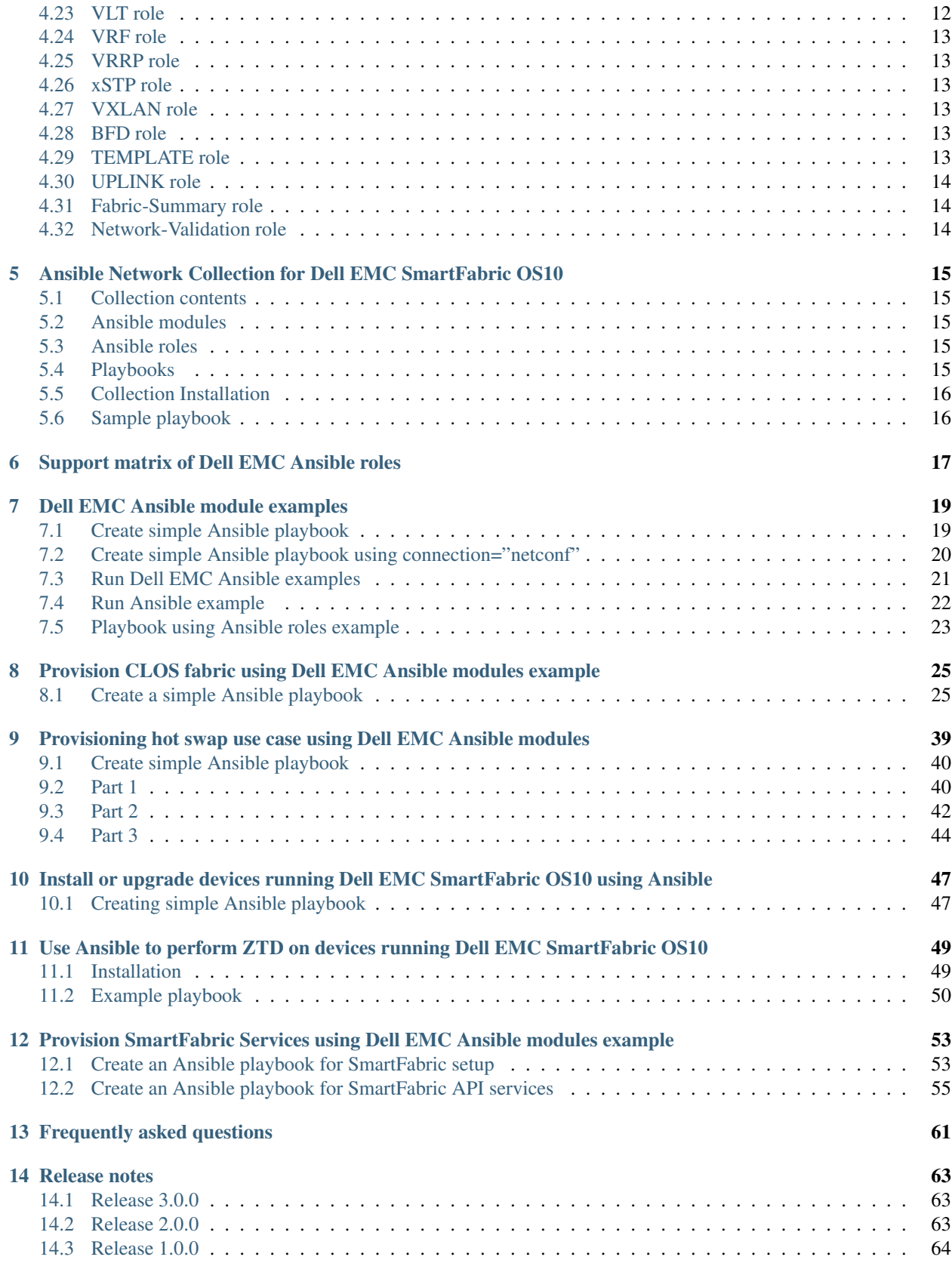

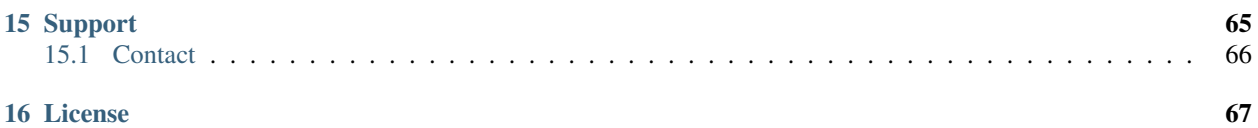

Introduction

<span id="page-6-0"></span>This information explains Ansible and the Dell EMC Ansible integration.

# <span id="page-6-1"></span>**1.1 Ansible**

Ansible is a simple agentless automation framework. It can configure systems, deploy software, and orchestrate more advanced IT tasks such as continuous deployments or zero downtime rolling updates. Ansible supports network automation as part of its core framework.

See [Integration: Network Automation with Ansible](https://www.ansible.com/network-automation) for more information.

# <span id="page-6-2"></span>**1.2 Dell EMC Ansible integration**

Starting with Ansible 2.3, the Ansible core supports Dell EMC modules. You can use these to manage and automate your Dell EMC switches running OS6, OS9, and OS10. All modules are currently executed in local connection mode, using CLI and SSH transport.

See [Integration: Ansible and Dell EMC Networking](https://www.ansible.com/ansible-dell-networking) for more information.

## Installation

<span id="page-8-0"></span>You can install Ansible roles on the control machine using Dell EMC devices.

## <span id="page-8-1"></span>**2.1 Ansible modules**

Dell EMC Ansible modules for dellos6, dellos9, and dellos10 are part of the Ansible core. Install Ansible 2.3 or later to use these modules. To use OpenSwitch Ansible "opx\_cps" module, install Ansible 2.7 or later. See [Ansible](http://docs.ansible.com/ansible/intro_installation.html) [documentation](http://docs.ansible.com/ansible/intro_installation.html) for more information.

#### <span id="page-8-2"></span>**2.2 Ansible roles**

Install all Dell EMC Ansible roles.

ansible-galaxy install -r dellemc\_roles.txt

where dellemc roles.txt is defined as:

```
Dell-Networking.dellos-aaa
Dell-Networking.dellos-acl
Dell-Networking.dellos-bgp
Dell-Networking.dellos-copy-config
Dell-Networking.dellos-dcb
Dell-Networking.dellos-dns
Dell-Networking.dellos-ecmp
Dell-Networking.dellos-flow-monitor
Dell-Networking.dellos-image-upgrade
Dell-Networking.dellos-interface
Dell-Networking.dellos-lag
Dell-Networking.dellos-lldp
Dell-Networking.dellos-logging
Dell-Networking.dellos-ntp
```

```
Dell-Networking.dellos-prefix-list
Dell-Networking.dellos-qos
Dell-Networking.dellos-route-map
Dell-Networking.dellos-sflow
Dell-Networking.dellos-snmp
Dell-Networking.dellos-system
Dell-Networking.dellos-users
Dell-Networking.dellos-vlan
Dell-Networking.dellos-vlt
Dell-Networking.dellos-vrf
Dell-Networking.dellos-vrrp
Dell-Networking.dellos-xstp
```
You can also install an individual Dell EMC Networking Ansible role using a single command. For example, to install the AAA role use ansible-galaxy install Dell-Networking.dellos.aaa.

See [Ansible Galaxy](https://galaxy.ansible.com/Dell-Networking/) for more information on Dell EMC Ansible roles.

### <span id="page-9-0"></span>**2.3 Dell EMC devices**

Dell EMC devices require minimal configuration to run Ansible playbooks.

#### **2.3.1 OS6**

- 1. Create a username and password for Ansible.
- 2. Configure the Management interface (static/dynamic IP address).
- 3. Enable the SSH server.

```
console(config)# username admin password ansible@123
console(config)# enable password ansible@123
console(config)# interface out-of-band
console(conf-if)# ip address 10.16.148.79 255.255.255.0 10.16.148.254
console(conf-if)# exit
console(config)# ip ssh server
```
#### **2.3.2 OS9**

- 1. Create a username and password for Ansible.
- 2. Configure the Management interface (static/dynamic IP address).
- 3. Enable the SSH server.
- 4. Set the maximum connection rate limit.

```
Dell(config)# username ansible password ansible
Dell(config)# enable password ansible
Dell(config)# interface managementethernet 0/0
Dell(conf-if-ma-0/0)# ip add 10.16.148.72/24
Dell(conf-if-ma-0/0)# no shutdown
Dell(conf-if-ma-0/0)# exit
```

```
Dell(config)# ip ssh server enable
Dell(config) # ip ssh connection-rate-limit 60
```
#### **2.3.3 OS10**

- 1. Create an Ansible username and password.
- 2. Configure the Management interface (static/dynamic IP address).

```
OS10# config t
OS10(config)# username ansible password ansible
OS10(config)# interface mgmt 1/1/1
OS10(conf-if-ma-1/1/1)# ip address 10.16.149.62/16
OS10(conf-if-ma-1/1/1)# no shutdown
OS10 (conf-if-ma-1/1/1) # do commit
OS10(conf-if-ma-1/1/1)# exit
```
> NOTE: SSH is enabled in OS10 by default.

#### **2.3.4 OPX**

- 1. Create an Ansible username and password.
- 2. Configure the Management interface (static/dynamic IP address).

```
root@os10:/config/home/linuxadmin# useradd testuser
root@os10:/config/home/linuxadmin# passwd testuser
New password:
Retype new password:
passwd: password updated successfully
root@os10:/config/home/linuxadmin# ifconfig eth0 10.16.148.123 netmask 255.255.255.0
\rightarrowup
root@os10:/config/home/linuxadmin# route default gw 10.16.148.254
```
# Dell EMC Ansible modules

<span id="page-12-0"></span>Note: Ansible has deprecated support for the template module (see [Deprecations\)](https://github.com/ansible/ansible/blob/devel/CHANGELOG.md#deprecations).

## <span id="page-12-1"></span>**3.1 OS6 modules**

- [dellos6\\_command:](https://docs.ansible.com/ansible/dellos6_command_module.html) Run commands on remote devices running Dell EMC OS6
- [dellos6\\_config:](https://docs.ansible.com/ansible/dellos6_config_module.html) Manage configuration sections on remote devices running Dell EMC OS6
- [dellos6\\_facts:](https://docs.ansible.com/ansible/dellos6_facts_module.html) Collect facts from remote devices running Dell EMC OS6

### <span id="page-12-2"></span>**3.2 OS9 modules**

- [dellos9\\_command:](https://docs.ansible.com/ansible/dellos9_command_module.html) Run commands on remote devices running Dell EMC OS9
- [dellos9\\_config:](https://docs.ansible.com/ansible/dellos9_config_module.html) Manage configuration sections on remote devices running Dell EMC OS9
- [dellos9\\_facts:](https://docs.ansible.com/ansible/dellos9_facts_module.html) Collect facts from remote devices running Dell EMC OS9

## <span id="page-12-3"></span>**3.3 OS10 modules**

- [dellos10\\_command:](https://docs.ansible.com/ansible/dellos10_command_module.html) Run commands on remote devices running Dell EMC SmartFabric OS10
- [dellos10\\_config:](https://docs.ansible.com/ansible/dellos10_config_module.html) Manage configuration sections on remote devices running Dell EMC SmartFabric OS10
- [dellos10\\_facts:](https://docs.ansible.com/ansible/dellos10_facts_module.html) Collect facts from remote devices running Dell EMC SmartFabric OS10

## Dell EMC Ansible roles

<span id="page-14-0"></span>The Dell EMC Ansible roles facilitate device provisioning running Dell EMC OS6, OS9, or OS10. This information describes the Dell EMC Ansible roles.

### <span id="page-14-1"></span>**4.1 AAA role**

The [dellos-aaa](https://galaxy.ansible.com/Dell-Networking/dellos-aaa/) role facilitates the configuration of authentication authorization acccounting (AAA), and supports the configuration of TACACS and RADIUS server and AAA.

Abstracted for OS6 OS10

### <span id="page-14-2"></span>**4.2 ACL role**

The [dellos-acl](https://galaxy.ansible.com/Dell-Networking/dellos-acl/) role facilitates the configuration of an access control list (ACL). It supports the configuration of different types of ACLs (standard and extended) for both IPv4 and IPv6, and assigns the access-class to line terminals.

Abstracted for OS6 OS9

## <span id="page-14-3"></span>**4.3 BGP role**

The [dellos-bgp](https://galaxy.ansible.com/Dell-Networking/dellos-bgp/) role facilitates the configuration of border gateway protocol (BGP) attributes, and supports router ID, networks, neighbors, and maximum path configurations.

Abstracted for OS6 OS9 OS10

## <span id="page-15-0"></span>**4.4 Copy-config role**

The [dellos-copy-config](https://galaxy.ansible.com/Dell-Networking/dellos-copy-config/) role pushes the backup running configuration into a device. This role merges the configuration in the template file with the running configuration of the Dell EMC Networking device.

Abstracted for OS6 OS9 OS10

## <span id="page-15-1"></span>**4.5 DCB role**

The [dellos-dcb](https://galaxy.ansible.com/Dell-Networking/dellos-dcb/) role facilitates the configuration of data center bridging (DCB), supports the configuration of DCB map and DCB buffer and assigns them to interfaces.

Abstracted for OS9

#### <span id="page-15-2"></span>**4.6 DNS role**

The [dellos-dns](https://galaxy.ansible.com/Dell-Networking/dellos-dns/) role facilitates the configuration of domain name service (DNS).

Abstracted for OS9

## <span id="page-15-3"></span>**4.7 ECMP role**

The [dellos-ecmp](https://galaxy.ansible.com/Dell-Networking/dellos-ecmp/) role facilitates the configuration of equal cost multi-path (ECMP). It supports the configuration of ECMP for IPv4.

Abstracted for OS9

## <span id="page-15-4"></span>**4.8 Flow-monitor role**

The [dellos-flow-monitor](https://galaxy.ansible.com/Dell-Networking/dellos-flow-monitor/) role facilitates the configuration of ACL flow-based monitoring attributes. Flow-based mirroring is a mirroring session in which traffic matches specified policies that are mirrored to a destination port. Port-based mirroring maintains a database that contains all monitoring sessions, including port monitor sessions.

Abstracted for OS10

## <span id="page-15-5"></span>**4.9 Image-upgrade role**

The [dellos-image-upgrade](https://galaxy.ansible.com/Dell-Networking/dellos-image-upgrade/) role facilitates upgrades or installation of an OS10 software image.

Abstracted for OS6 OS9 OS10

### <span id="page-15-6"></span>**4.10 Interface role**

The [dellos-interface](https://galaxy.ansible.com/Dell-Networking/dellos-interface/) role facilitates the configuration of interface attributes. It supports the configuration of administrative state, description, MTU, IP address, IP helper, and port mode.

Abstracted for OS10

### <span id="page-16-0"></span>**4.11 LAG role**

The [dellos-lag](https://galaxy.ansible.com/Dell-Networking/dellos-lag/) role facilitates the configuration of link aggregation group (LAG) attributes. This role supports the creation and deletion of a LAG and its member ports, and supports the configuration of type (static/dynamic), hash scheme, and minimum required link.

Abstracted for OS6 OS9 OS10

## <span id="page-16-1"></span>**4.12 LLDP role**

The [dellos-lldp](https://galaxy.ansible.com/Dell-Networking/dellos-lldp/) role facilitates the configuration of link layer discovery protocol (LLDP) attributes at global and interface level. This role supports the configuration of hello, mode, multiplier, advertise tlvs, management interface, fcoe, iscsi at global and interface levels.

Abstracted for OS6 OS9 OS10

## <span id="page-16-2"></span>**4.13 Logging role**

The [dellos-logging](https://galaxy.ansible.com/Dell-Networking/dellos-logging/) role facilitates the configuration of global logging attributes, and supports the configuration of logging servers.

Abstracted for OS6 OS9 OS10

### <span id="page-16-3"></span>**4.14 NTP role**

The [dellos-ntp](https://galaxy.ansible.com/Dell-Networking/dellos-ntp/) role facilitates the configuration of network time protocol attributes.

Abstracted for OS6 OS9 OS10

### <span id="page-16-4"></span>**4.15 Prefix-list role**

The [dellos-prefix-list](https://galaxy.ansible.com/Dell-Networking/dellos-prefix-list/) role facilitates the configuration of a prefix-list, supports the configuration of IP prefix-list, and assigns the prefix-list to line terminals.

Abstracted for OS9

### <span id="page-16-5"></span>**4.16 QoS role**

The [dellos-qos](https://galaxy.ansible.com/Dell-Networking/dellos-qos/) role facilitates the configuration of quality of service attributes including policy-map and class-map.

Abstracted for OS6 OS10

#### <span id="page-16-6"></span>**4.17 Route-map role**

The [dellos-route-map](https://galaxy.ansible.com/Dell-Networking/dellos-route-map/) role facilitates the configuration of route-map attributes.

Abstracted for OS10

#### <span id="page-17-0"></span>**4.18 sFlow role**

The [dellos-sflow](https://galaxy.ansible.com/Dell-Networking/dellos-sflow/) role facilitates the configuration of global and interface-level sflow attributes. This role supports the configuration of sflow collectors at the global level, enabling and disabling of sFlow and specification of sFlow polling-interval, sample-rate, max-datagram sizes, and so on are supported at interface and global levels.

Abstracted for OS9

## <span id="page-17-1"></span>**4.19 SNMP role**

The [dellos-snmp](https://galaxy.ansible.com/Dell-Networking/dellos-snmp/) role facilitates the configuration of global snmp attributes. It supports the configuration of SNMP server attributes like users, group, community, location, traps, and so on.

Abstracted for OS9 OS10

## <span id="page-17-2"></span>**4.20 System role**

The [dellos-system](https://galaxy.ansible.com/Dell-Networking/dellos-system/) role facilitates the configuration of global system attributes. This role specifically enables configuration of hostname, NTP server, and enables the password for dellos6, dellos9, and dellos10. dellos9 supports the configuration of the management route, hash alogrithm, clock, line terminal, banner and reload type.

Abstracted for OS6 OS9 OS10

# <span id="page-17-3"></span>**4.21 Users role**

The [dellos-users](https://galaxy.ansible.com/Dell-Networking/dellos-users/) role facilitates the configuration of global system user attributes. This role supports the configuration of CLI users.

Abstracted for OS6 OS9 OS10

# <span id="page-17-4"></span>**4.22 VLAN role**

The [dellos-vlan](https://galaxy.ansible.com/Dell-Networking/dellos-vlan/) role facilitates configuring virtual LAN (VLAN) attributes. This role supports the creation and deletion of a VLAN and its member ports.

Abstracted for OS6 OS9 OS10

## <span id="page-17-5"></span>**4.23 VLT role**

The [dellos-vlt](https://galaxy.ansible.com/Dell-Networking/dellos-vlt/) role facilitates the configuration of the basics of virtual link trunking (VLT) to provide a loop-free topology.

Abstracted for OS9 OS10

## <span id="page-18-0"></span>**4.24 VRF role**

The [dellos-vrf](https://galaxy.ansible.com/Dell-Networking/dellos-vrf/) role facilitates the configuration of basic virtual routing and forwarding (VRF) that helps in the partition of physical routers to multiple virtual routers.

Abstracted for OS9

# <span id="page-18-1"></span>**4.25 VRRP role**

The [dellos-vrrp](https://galaxy.ansible.com/Dell-Networking/dellos-vrrp/) role facilitates configuration of virtual router redundancy protocol (VRRP) attributes. This role supports the creation of VRRP groups for interfaces, and setting the VRRP group attributes.

Abstracted for OS6 OS9 OS10

## <span id="page-18-2"></span>**4.26 xSTP role**

The [dellos-xstp](https://galaxy.ansible.com/Dell-Networking/dellos-xstp/) role facilitates the configuration of xSTP attributes. This role supports multiple version of spanningtree protocol (STP), rapid spanning-tree (RSTP) protocol, multiple spanning-tree (MST), and per-VLAN spanningtree (PVST). This role supports the configuration of bridge priority, enabling and disabling spanning-tree, creating and deleting instances, and mapping virtual LAN (VLAN) to instances.

Abstracted for OS6 OS9 OS10

# <span id="page-18-3"></span>**4.27 VXLAN role**

The [dellos-vxlan](https://galaxy.ansible.com/Dell-Networking/ansible_role_dellos_vxlan/) role facilitates the configuration of virtual extensible LAN (VXLAN) attributes. It supports the configuration of virtual networks, Ethernet virtual private network (EVPN), and network virtualization edge (NVE).

Abstracted for OS10

# <span id="page-18-4"></span>**4.28 BFD role**

The [dellos-bfd](https://galaxy.ansible.com/Dell-Networking/ansible_role_dellos_bfd/) This role facilitates the configuration of BFD global attributes, and is abstracted for dellos10. It specifically enables configuration of BFD interval , min\_rx, multiplier, and role.

Abstracted for OS10

# <span id="page-18-5"></span>**4.29 TEMPLATE role**

The [dellos-template](https://github.com/Dell-Networking/ansible-role-dellos-template/) This role facilitates the TEXTFSM parsing engine. TextFSM is a template based state machine . It takes the raw string input from the CLI of network devices dellos10 , run them through a TEXTFSM template and return structured text in the form of a Python dictionary.

Abstracted for OS10

# <span id="page-19-0"></span>**4.30 UPLINK role**

The [dellos-uplink](https://galaxy.ansible.com/Dell-Networking/ansible_role_dellos_uplink/) This role facilitates the configuration of uplink attributes, and is abstracted for dellos10. It specifically enables configuration of association between upstream and downstream interfaces known as uplink-state group.

Abstracted for OS10

# <span id="page-19-1"></span>**4.31 Fabric-Summary role**

The [dellos\\_fabric\\_summary](https://galaxy.ansible.com/Dell-Networking/dellos_fabric_summary/) This role facilitates to get show system information of all the switches in the fabric.

Abstracted for OS10

# <span id="page-19-2"></span>**4.32 Network-Validation role**

The [dellos\\_network\\_validation](https://galaxy.ansible.com/Dell-Networking/dellos_network_validation/) This role facilitates to verify the Networks. It validates networking features of wiring connection, BGP neighbors, MTU between neighbors and VLT pair.

Abstracted for OS10

### <span id="page-20-0"></span>Ansible Network Collection for Dell EMC SmartFabric OS10

## <span id="page-20-1"></span>**5.1 Collection contents**

This collection includes Ansible modules, plugins and roles required to work on Dell EMC PowerSwitch platforms running SmartFabric OS10. Sample playbooks and documentation are also included to show how the collection can be used.

## <span id="page-20-2"></span>**5.2 Ansible modules**

The following Ansible modules are part of the OS10 collection:

- [os10\\_command](https://github.com/Dell-Networking/ansible-dellos-docs/blob/master/source/os10_command_module.rst) Run commands on remote devices running Dell EMC SmartFabric OS10
- [os10\\_config](https://github.com/Dell-Networking/ansible-dellos-docs/blob/master/source/os10_config_module.rst) Manage configuration sections on remote devices running Dell EMC SmartFabric OS10
- [os10\\_facts](https://github.com/Dell-Networking/ansible-dellos-docs/blob/master/source/os10_facts_module.rst) Collect facts from remote devices running Dell EMC SmartFabric OS10

## <span id="page-20-3"></span>**5.3 Ansible roles**

Roles facilitate provisioning of devices running Dell EMC SmartFabric OS10. These roles explain how to use Smart-Fabric OS10 and include os10\_acl, os10\_bgp, os10\_vxlan, and so on. The docs directory includes documentation for each role.

# <span id="page-20-4"></span>**5.4 Playbooks**

Sample playbooks are included for provisioning devices running Dell EMC SmartFabric OS10.

# <span id="page-21-0"></span>**5.5 Collection Installation**

Use this command to install the latest version of OS10 collection from Ansible Galaxy:

ansible-galaxy collection install dellemc.os10

To install a specific version, a version range identifier must be specified. For example, to install the most recent version that is greater than or equal to 1.0.0 and less than 2.0.0:

ansible-galaxy collection install 'dellemc.os10:>=1.0.0,<2.0.0'

## <span id="page-21-1"></span>**5.6 Sample playbook**

#### playbook.yaml

NOTE: When using Ansible 2.9, the ANSIBLE\_NETWORK\_GROUP\_MODULES environment variable should be set to 'os10' to use the os10-collections in the playbook.

export ANSIBLE\_NETWORK\_GROUP\_MODULES=os10

```
---
- hosts: os10_sw1
 connection: network_cli
 collections:
   - dellemc.os10
 roles:
   - os10_vlan
```
host\_vars/os10\_sw1.yaml

```
hostname: os10_sw1
# parameters for connection type network_cli
ansible_ssh_user: xxxx
ansible_ssh_pass: xxxx
ansible_network_os: dellemc.os10.os10
# Create vlan100 and delete vlan888
os10_vlan:
   vlan 100:
     description: "Blue"
     state: present
   vlan 888:
     state: absent
```
#### inventory.yaml

```
[os10]
os10_sw1 ansible_host=100.104.28.119
```
# Support matrix of Dell EMC Ansible roles

<span id="page-22-0"></span>This table shows the support matrix between Ansible roles and Dell EMC OS6, OS9, and OS10.

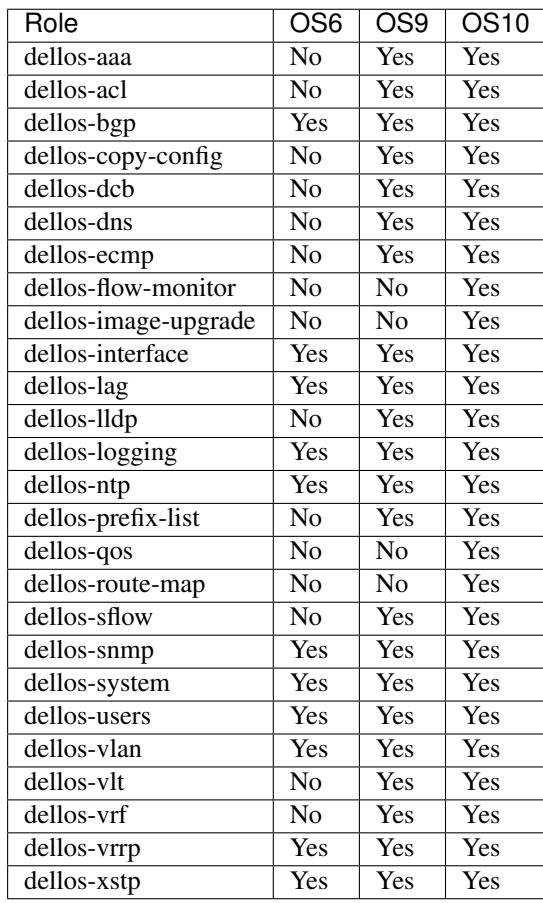

## Dell EMC Ansible module examples

<span id="page-24-0"></span>These module examples explain how to create a simple Ansible playbook, run the Dell EMC Ansible modules, then configure a switch using Ansible roles.

## <span id="page-24-1"></span>**7.1 Create simple Ansible playbook**

#### Step 1

Create an inventory file called inventory.yaml, then specify the IP address.

spine1 ansible\_host=10.11.182.16

#### Step 2

Create a host variable file called host\_vars/spine1.yaml, then define the host, credentials, and transport.

```
hostname: spine1
ansible_ssh_user: xxxxx
ansible_ssh_pass: xxxxx
ansible_become_method: enable
ansible_become: yes
ansible_become_pass: xxxxx
ansible_network_os: xxxxx
```
#### Step 3

Create a playbook called showver.yaml.

```
hosts: spine1
connection: network_cli
gather_facts: no
tasks:
- name: "Get Dell EMC OS9 Show version"
```

```
dellos9_command:
  commands: ['show version']
register: show_ver
- debug: var=show_ver
```
#### Step 4

Run the playbook.

ansible-playbook -i inventory.yaml showver.yaml

# <span id="page-25-0"></span>**7.2 Create simple Ansible playbook using connection="netconf"**

#### Step 1

Create an inventory file called inventory.yaml, then specify the IP address.

spine1 ansible\_host=10.11.182.16

#### Step 2

Create a host variable file called host\_vars/spine1.yaml, then define the host, credentials, and transport.

```
hostname: spine1
ansible_ssh_user: xxxxx
ansible_ssh_pass: xxxxx
ansible_network_os: dellos10
```
#### Step 3

Create a playbook called create\_vlan.yaml.

```
hosts: spine1
connection: netconf
gather_facts: no
tasks:
- name: "Create a vlan entry"
 netconf_config:
 host: 10.16.138.15
 username: admin
 password: admin
 hostkey_verify: false
 xml: |
      <config>
         <interfaces xmlns="urn:ietf:params:xml:ns:yang:ietf-interfaces"
˓→xmlns:ianaift="urn:ietf:params:xml:ns:yang:iana-if-type" xmlns:dell-if="http://www.
˓→dellemc.com/networking/os10/dell-interface" xmlns:dell-eth="http://www.dellemc.com/
˓→networking/os10/dell-ethernet" xmlns:dell-lag="http://www.dellemc.com/networking/
˓→os10/dell-lag" xmlns:dell-lacp="http://www.dellemc.com/networking/os10/dell-lacp">
          <interface>
            <type>ianaift:l2vlan</type>
             <name>vlan106</name>
           </interface>
```

```
</interfaces>
</config>
```
#### Step 4

Run the playbook.

```
ansible-playbook -i inventory.yaml create_vlan.yaml
```
# <span id="page-26-0"></span>**7.3 Run Dell EMC Ansible examples**

Use these sample Ansible playbooks to understand how to use Dell EMC Ansible modules.

#### **7.3.1 Installation and setup**

- 1. Install [Ansible.](http://docs.ansible.com/ansible/intro_installation.html)
- 2. Clone the [Ansible-dellos-examples](https://github.com/Dell-Networking/ansible-dellos-examples) repository in the control machine.
- 3. Update the inventory.yaml file to configure the device IP.
- 4. Update the corresponding host variables; use hosts\_var/dellos10\_sw1.yaml for device credentials.

#### **OS6**

dellos6\_facts module that collects the facts from the OS6 device example.

ansible-playbook -i inventory.yaml getfacts\_os6.yaml

dellos6 command module that executes the show version command example.

ansible-playbook -i inventory.yaml showver\_os6.yaml

dellos6\_config module that configures the hostname on the OS6 device example.

ansible-playbook -vvv -i inventory.yaml hostname\_os6.yaml

#### **OS9**

dellos9 facts module that collects the facts from the OS9 device example.

ansible-playbook -i inventory.yaml getfacts\_os9.yaml

dellos9 command module that executes the show version command example.

ansible-playbook -i inventory.yaml showver\_os9.yaml

dellos9\_config module that configures the hostname on the OS9 device example.

ansible-playbook -vvv -i inventory.yaml hostname\_os9.yaml

#### **OS10**

dellos10\_facts module that collects the facts from the OS10 device example.

ansible-playbook -i inventory.yaml getfacts\_os10.yaml

dellos10\_command module that executes the show version command example.

```
ansible-playbook -i inventory.yaml showver_os10.yaml
```
dellos10\_config module that configures the hostname on the OS10 device example.

```
ansible-playbook -vvv -i inventory.yaml hostname_os10.yaml
```
#### <span id="page-27-0"></span>**7.4 Run Ansible example**

Use this example to configure VLAN using CPS operations.

#### Step 1

Create an inventory file called inventory.yaml, then specify the IP address.

```
spine1 ansible host=10.11.182.16
```
#### Step 2

Create a host variable file called host\_vars/spine1.yaml, then define the host, credentials, and transport.

```
hostname: spine1
ansible_ssh_user: xxxxx
ansible_ssh_pass: xxxxx
```
#### Step 3

Create a file called ''create\_vlan.yaml', then define the CPS operations.

```
- hosts: opx_cps
 tasks:
   - name: Create vlan
     opx_cps:
      module_name: "dell-base-if-cmn/if/interfaces/interface"
      attr_data: "{{ attr_vlan }}"
       operation: "create"
     environment:
       PYTHONPATH: "/usr/lib/opx:/usr/lib/x86_64-linux-gnu/opx"
       LD_LIBRARY_PATH: "/usr/lib/opx:/lib/x86_64-linux-gnu:/usr/lib/x86_64-linux-
˓→gnu:/usr/lib:/lib"
```
Step 4

#### Run the playbook.

```
ansible-playbook -i inventory.yaml create_vlan.yaml
```
# <span id="page-28-0"></span>**7.5 Playbook using Ansible roles example**

Use these examples to configure the switch using Ansible roles.

#### Step 1

Create an inventory file called inventory.yaml, then specify the device IP address.

```
spine1 ansible_host= <ip_address>
```
#### Step 2

---

Create a host variable file called host\_vars/spine1.yaml, then define the host, credentials, and transport.

```
hostname: dellos9
ansible_ssh_user: xxxxx
ansible_ssh_pass: xxxxx
ansible_become: yes
ansible_become_method: enable
ansible_become_pass: xxxxx
ansible_network_os: dellos9
dellos_interface:
       fortyGigE 0/32:
         desc: "Connected to Spine1"
          portmode:
         switchport: False
         mtu: 2500
          admin: up
          ipv6_and_mask: 2001:4898:5808:ffa2::5/126
          suppress_ra : present
          ip_type_dynamic: true
          ip_and_mask: 192.168.23.22/24
          class_vendor_identifier: present
          option82: true
          remote_id: hostname
        fortyGigE 0/20:
          portmode:
          switchport: False
        fortyGigE 0/64:
          portmode:
          switchport: True
        fortyGigE 0/60:
          portmode:
          switchport: True
        fortyGigE 0/12:
          portmode:
          switchport: True
        loopback 0:
         ip_and_mask: 1.1.1.1/32
          admin: up
        Port-channel 12:
         switchport: True
dellos_vlan:
        vlan 100:
```

```
name: "Mgmt Network"
description: "Int-vlan"
tagged_members:
      - port: fortyGigE 0/60
       state: present
untagged_members:
      - port: fortyGigE 0/12
       state: present
state: present
```
#### Step 3

Create a playbook called switch\_config.yaml.

```
---
- hosts: dellos9
 gather_facts: no
 connection: network_cli
 roles:
       - Dell-Networking.dellos-interface
       - Dell-Networking.dellos-vlan
```
#### Step 4

Run the playbook.

ansible-playbook -i inventory.yaml switch\_config.yaml

## <span id="page-30-0"></span>Provision CLOS fabric using Dell EMC Ansible modules example

This example describes how to use Ansible to build a CLOS fabric with Dell EMC SmartFabric OS10 switches. The sample topology is a two-tier CLOS fabric with two spines and four leafs connected as mesh. eBGP is running between the two tiers. All switches in spine have the same AS number, and each leaf switch has a unique AS number. All AS numbers used are private.

For application load-balancing purposes, the same prefix is advertised from multiple leaf switches and uses *BGP multipath relax* feature.

# <span id="page-30-1"></span>**8.1 Create a simple Ansible playbook**

#### Step 1

Create an inventory file called inventory.yaml, then specify the device IP address.

```
spine1 ansible_host=10.11.182.25
spine2 ansible_host=10.11.182.26
leaf1 ansible_host=10.11.182.27
leaf2 ansible_host=10.11.182.28
leaf3 ansible_host=10.11.182.29
leaf4 ansible_host=10.11.182.30
[spine]
spine1
spine2
[leaf]
leaf1
leaf2
leaf3
leaf4
[datacenter:children]
```
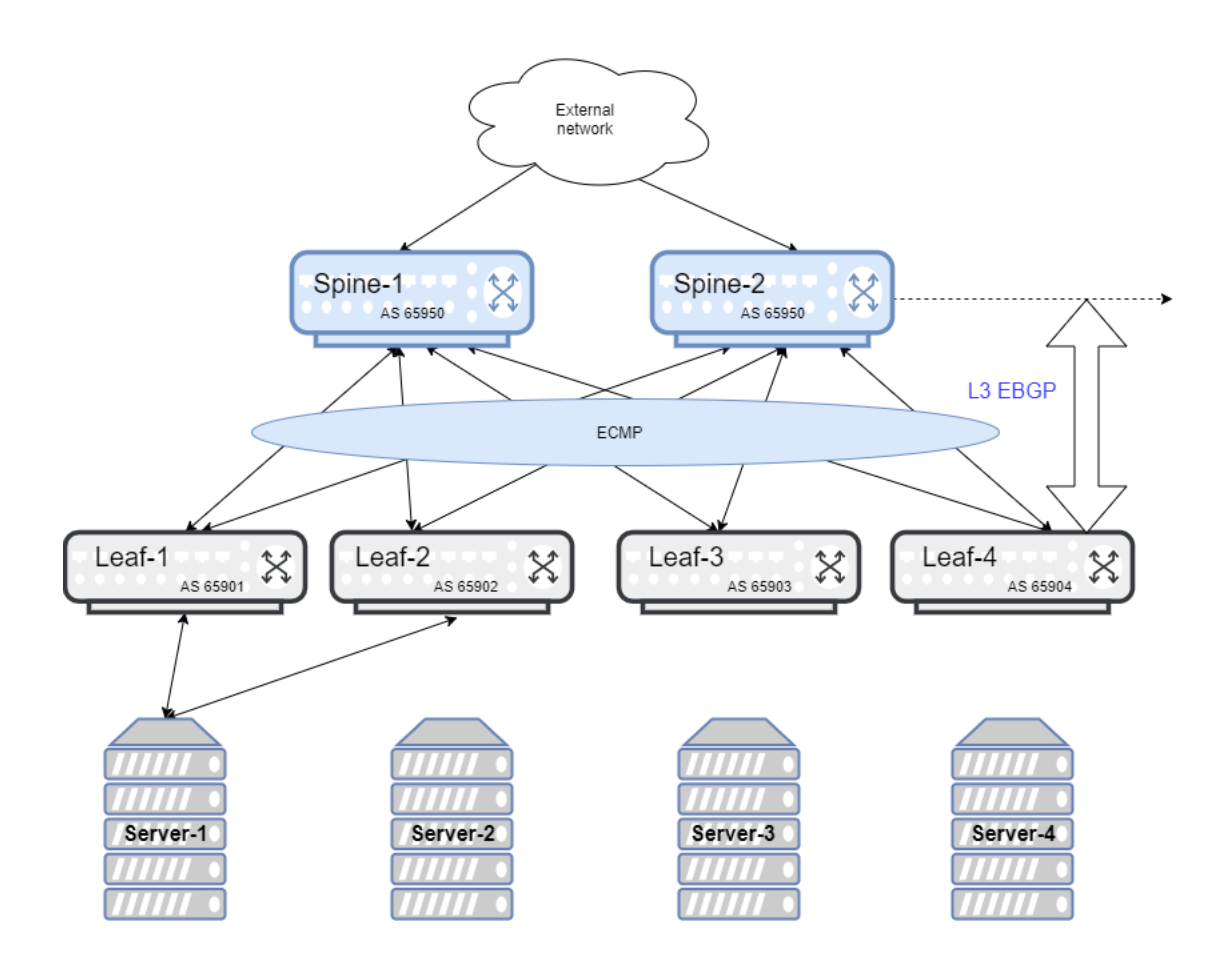

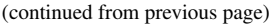

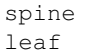

#### Step 2

Create a group variable file called group\_vars/all, then define credentials and SNMP variables.

```
ansible_ssh_user: xxxxx
ansible_ssh_pass: xxxxx
ansible_network_os: dellos10
dellos_snmp:
  snmp_community:
    - name: public
     access_mode: ro
     state: present
```
#### Step 3

Create a group variable file called group\_vars/spine.yaml, then define credentials, hostname, and BGP neighbors of spine group.

```
ansible_ssh_user: xxxxx
ansible_ssh_pass: xxxxx
ansible_network_os: dellos10
dellos_system:
 hostname: "{{ spine_hostname }}"
dellos_bgp:
  asn: 64901
  router_id: "{{ bgp_router_id }}"
  best_path:
     as_path: multipath-relax
     as_path_state: present
     med:
      - attribute: missing-as-worst
        state: present
  neighbor:
    - type: ipv4
      remote_asn: "{{ bgp_neigh1_remote_asn }}"
      ip: "{{ bgp_neigh1_ip }}"
      admin: up
      state: present
     - type: ipv4
      remote_asn: "{{ bgp_neigh2_remote_asn }}"
      ip: "{{ bgp_neigh2_ip }}"
      admin: up
      state: present
    - type: ipv4
      remote_asn: "{{ bgp_neigh3_remote_asn }}"
      ip: "{{ bgp_neigh3_ip }}"
      admin: up
      state: present
     - type: ipv4
      remote_asn: "{{ bgp_neigh4_remote_asn }}"
       ip: "{{ bgp_neigh4_ip }}"
```

```
admin: up
    state: present
  - type: ipv6
    remote_asn: "{{ bgp_neigh5_remote_asn }}"
    ip: "{{ bgp_neigh5_ip }}"
    admin: up
    address_family:
      - type: ipv4
       activate: false
       state: present
      - type: ipv6
        activate: true
        state: present
   state: present
  - type: ipv6
    remote_asn: "{{ bgp_neigh6_remote_asn }}"
    ip: "{{ bgp_neigh6_ip }}"
    admin: up
    address_family:
      - type: ipv4
       activate: false
       state: present
      - type: ipv6
       activate: true
       state: present
    state: present
  - type: ipv6
   remote_asn: "{{ bgp_neigh7_remote_asn }}"
   ip: "{{ bgp_neigh7_ip }}"
    admin: up
    address_family:
      - type: ipv4
       activate: false
       state: present
      - type: ipv6
       activate: true
        state: present
   state: present
  - type: ipv6
   remote_asn: "{{ bgp_neigh8_remote_asn }}"
   ip: "{{ bgp_neigh8_ip }}"
   admin: up
    address_family:
      - type: ipv4
        activate: false
        state: present
      - type: ipv6
        activate: true
        state: present
state: present
```
#### Step 4

Create a host variable file called host\_vars/spine1.yaml, then define the host, credentials, and transport.

hostname: spine1 ansible\_ssh\_user: xxxxx

```
ansible_ssh_pass: xxxxx
ansible_network_os: dellos10
spine_hostname: "spine-1"
dellos_interface:
    ethernet 1/1/1:
           desc: "Connected to leaf 1"
            mtu: 9216
            portmode:
            admin: up
            switchport: False
            ip_and_mask: 100.1.1.1/24
            ipv6_and_mask: 2001:100:1:1::1/64
           state_ipv6: present
    ethernet 1/1/17:
            desc: "Connected to leaf 2"
            mtu: 9216
            portmode:
            admin: up
            switchport: False
            ip_and_mask: 100.1.33.1/24
            ipv6_and_mask: 2001:100:1:21::1/64
            state_ipv6: present
    ethernet 1/1/25:
           desc: "Connected to leaf 3"
            mtu: 9216
            portmode:
            admin: up
            switchport: False
            ip_and_mask: 100.1.17.1/24
            ipv6_and_mask: 2001:100:1:11::1/64
            state_ipv6: present
    ethernet 1/1/9:
            desc: "Connected to leaf 4"
            mtu: 9216
            portmode:
            admin: up
            switchport: False
            ip_and_mask: 100.1.49.1/24
            ipv6_and_mask: 2001:100:1:31::1/64
            state_ipv6: present
bgp_router_id: "100.0.1.1"
bgp_neigh1_remote_asn: 64801
bgp_neigh1_ip: "100.1.1.2"
bgp_neigh2_remote_asn: 64803
bgp_neigh2_ip: "100.1.33.2"
bgp_neigh3_remote_asn: 64802
bgp_neigh3_ip: "100.1.17.2"
bgp_neigh4_remote_asn: 64804
bgp_neigh4_ip: "100.1.49.2"
bgp_neigh5_remote_asn: 64801
bgp_neigh5_ip: "2001:100:1:1::2"
bgp_neigh6_remote_asn: 64802
bgp_neigh6_ip: "2001:100:1:11::2"
bgp_neigh7_remote_asn: 64803
bgp_neigh7_ip: "2001:100:1:21::2"
```

```
bgp_neigh8_remote_asn: 64804
bgp_neigh8_ip: "2001:100:1:31::2"
```
Create a host variable file called host\_vars/spine2.yaml, then define the host, credentials, and transport.

```
hostname: spine2
ansible_ssh_user: xxxxx
ansible_ssh_pass: xxxxx
ansible_network_os: dellos10
spine_hostname: "spine-2"
dellos_interface:
    ethernet 1/1/1:
           desc: "Connected to leaf 1"
            mtu: 9216
            portmode:
            admin: up
            switchport: False
            ip_and_mask: 100.2.1.1/24
            ipv6_and_mask: 2001:100:2:1::1/64
            state_ipv6: present
    ethernet 1/1/25:
            desc: "Connected to leaf 2"
            mtu: 9216
            portmode:
            admin: up
            switchport: False
            ip_and_mask: 100.2.17.1/24
            ipv6_and_mask: 2001:100:2:11::1/64
           state_ipv6: present
    ethernet 1/1/17:
            desc: "Connected to leaf 3"
            mtu: 9216
            portmode:
            admin: up
            switchport: False
            ip_and_mask: 100.2.33.1/24
            ipv6_and_mask: 2001:100:2:21::1/64
            state_ipv6: present
    ethernet 1/1/9:
           desc: "Connected to leaf 4"
            mtu: 9216
            portmode:
            admin: up
            switchport: False
            ip_and_mask: 100.2.49.1/24
            ipv6_and_mask: 2001:100:2:31::1/64
            state_ipv6: present
bgp_router_id: "100.0.1.2"
bgp_neigh1_remote_asn: 64801
bgp_neigh1_ip: "100.2.1.2"
bgp_neigh2_remote_asn: 64802
bgp_neigh2_ip: "100.2.33.2"
bgp_neigh3_remote_asn: 64803
bgp_neigh3_ip: "100.2.17.2"
bgp_neigh4_remote_asn: 64804
bgp_neigh4_ip: "100.2.49.2"
```
```
bgp_neigh5_remote_asn: 64801
bgp_neigh5_ip: "2001:100:2:1::2"
bgp_neigh6_remote_asn: 64802
bgp_neigh6_ip: "2001:100:2:11::2"
bgp_neigh7_remote_asn: 64803
bgp_neigh7_ip: "2001:100:2:21::2"
bgp_neigh8_remote_asn: 64804
bgp_neigh8_ip: "2001:100:2:31::2"
```
Create a host variable file called host\_vars/leaf1.yaml, then define the host, credentials, and transport.

```
hostname: leaf1
ansible_ssh_user: xxxxx
ansible_ssh_pass: xxxxx
ansible network os: dellos10
dellos_system:
  hash_algo:
    algo:
      - name: ecmp
        mode: crc
        state: present
dellos_interface:
    ethernet 1/1/1:
            desc: "Connected to Spine 1"
            mtu: 9216
           portmode:
            admin: up
            switchport: False
            ip_and_mask: 100.1.1.2/24
            ipv6_and_mask: 2001:100:1:1::2/64
            state_ipv6: present
    ethernet 1/1/9:
            desc: "Connected to Spine 2"
            mtu: 9216
            portmode:
            admin: up
            switchport: False
            ip_and_mask: 100.2.1.2/24
            ipv6_and_mask: 2001:100:2:1::2/64
            state_ipv6: present
dellos_bgp:
   asn: 64801
    router_id: 100.0.2.1
    address_family_ipv4: true
    address_family_ipv6: true
    best_path:
       as_path: multipath-relax
      as_path_state: present
       med:
        - attribute: missing-as-worst
         state: present
    neighbor:
      - type: ipv4
       remote_asn: 64901
        ip: 100.1.1.1
        admin: up
        state: present
```
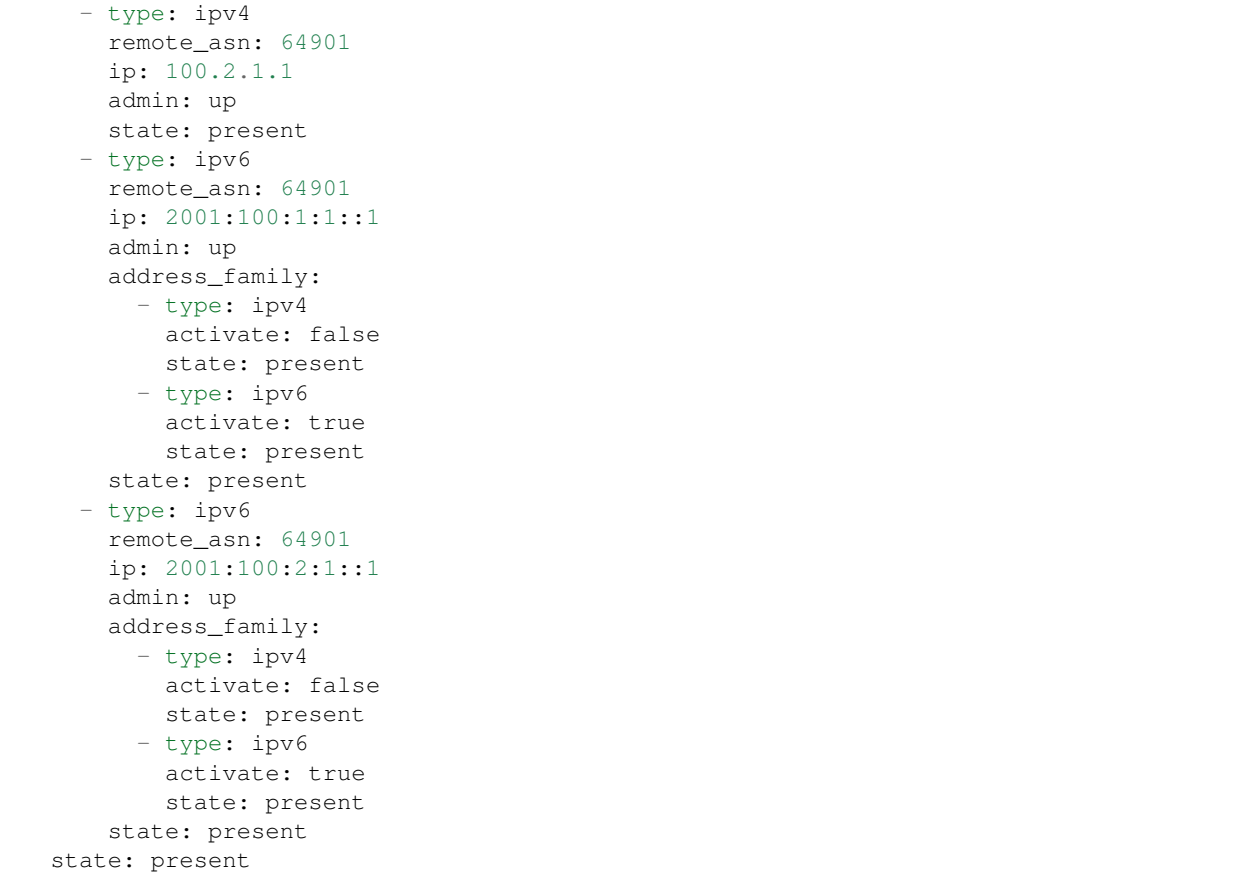

Create a host variable file called host\_vars/leaf2.yaml, then define the host, credentials, and transport.

```
hostname: leaf2
ansible_ssh_user: xxxxx
ansible_ssh_pass: xxxxx
ansible_network_os: dellos10
dellos_system:
 hash_algo:
   algo:
      - name: ecmp
       mode: crc
       state: present
dellos_interface:
   ethernet 1/1/1:
           desc: "Connected to Spine 1"
           mtu: 9216
           portmode:
           admin: up
           switchport: False
           ip_and_mask: 100.1.17.2/24
           ipv6_and_mask: 2001:100:1:11::2/64
           state_ipv6: present
    ethernet 1/1/9:
           desc: "Connected to Spine 2"
           mtu: 9216
           portmode:
```

```
admin: up
            switchport: False
            ip_and_mask: 100.2.17.2/24
            ipv6_and_mask: 2001:100:2:11::2/64
dellos_bgp:
   asn: 64802
   router_id: 100.0.2.2
   address_family_ipv4: true
   address_family_ipv6: true
   best_path:
      as_path: multipath-relax
      as_path_state: present
      med:
        - attribute: missing-as-worst
         state: present
   neighbor:
     - type: ipv4
       remote_asn: 64901
       ip: 100.1.18.1
       admin: up
       state: present
      - type: ipv4
       remote_asn: 64901
       ip: 100.1.17.1
       admin: up
       state: present
      - type: ipv4
       remote_asn: 64901
       ip: 100.2.17.1
       admin: up
       state: present
      - type: ipv6
       remote_asn: 64901
       ip: 2001:100:1:11::1
       admin: up
       address_family:
         - type: ipv4
           activate: false
           state: present
         - type: ipv6
           activate: true
           state: present
       state: present
      - type: ipv6
        remote_asn: 64901
       ip: 2001:100:2:11::1
       admin: up
       address_family:
         - type: ipv4
           activate: false
           state: present
          - type: ipv6
           activate: true
           state: present
    state: present
```

```
hostname: leaf3
ansible_ssh_user: xxxxx
ansible_ssh_pass: xxxxx
ansible_network_os: dellos10
dellos_system:
 hash_algo:
   algo:
      - name: ecmp
       mode: crc
       state: present
dellos_interface:
    ethernet 1/1/1:
           desc: "Connected to Spine 1"
            mtu: 9216
           portmode:
            admin: up
            switchport: False
            ip_and_mask: 100.1.33.2/24
            ipv6_and_mask: 2001:100:1:21::2/64
           state_ipv6: present
   ethernet 1/1/9:
           desc: "Connected to Spine 2"
            mtu: 9216
            portmode:
            admin: up
            switchport: False
            ip_and_mask: 100.2.33.2/24
            ipv6_and_mask: 2001:100:2:21::2/64
dellos_bgp:
   asn: 64803
   router_id: 100.0.2.3
   address_family_ipv4: true
   address_family_ipv6: true
   best_path:
      as_path: multipath-relax
      as_path_state: present
      med:
        - attribute: missing-as-worst
         state: present
   neighbor:
      - type: ipv4
        remote_asn: 64901
       ip: 100.1.33.1
       admin: up
       state: present
      - type: ipv4
       remote_asn: 64901
       ip: 100.2.33.1
       admin: up
       state: present
      - type: ipv6
        remote_asn: 64901
        ip: 2001:100:1:21::1
        admin: up
        state: present
      - type: ipv6
        remote_asn: 64901
```
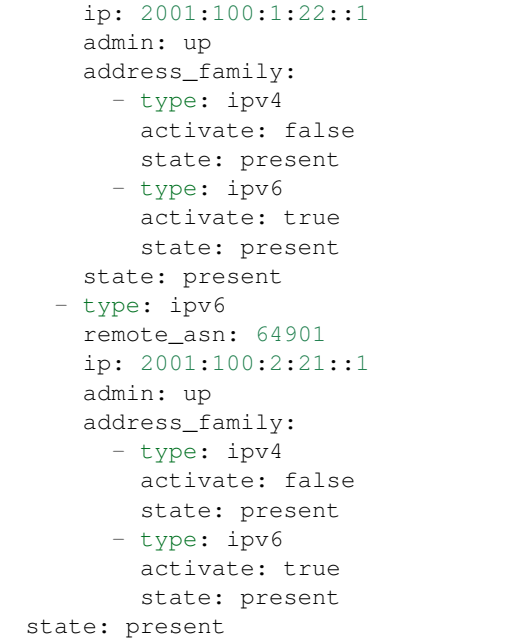

Create a host variable file called host\_vars/leaf4.yaml, then define the host, credentials, and transport.

```
hostname: leaf4
ansible_ssh_user: xxxxx
ansible_ssh_pass: xxxxx
ansible_network_os: dellos10
dellos_system:
 hash_algo:
   algo:
      - name: ecmp
       mode: crc
       state: present
dellos_interface:
   ethernet 1/1/5:
           desc: "Connected to Spine 1"
           mtu: 9216
           portmode:
           admin: up
           switchport: False
            ip_and_mask: 100.1.49.2/24
           ipv6_and_mask: 2001:100:1:31::2/64
           state_ipv6: present
    ethernet 1/1/17:
            desc: "Connected to Spine 2"
           mtu: 9216
           portmode:
           admin: up
            switchport: False
           ip_and_mask: 100.2.49.2/24
            ipv6_and_mask: 2001:100:2:31::2/64
            state_ipv6: present
dellos_bgp:
   asn: 64804
   router_id: 100.0.2.4
```

```
address_family_ipv4: true
address_family_ipv6: true
best_path:
   as_path: multipath-relax
   as_path_state: present
   med:
    - attribute: missing-as-worst
     state: present
neighbor:
  - type: ipv4
   remote_asn: 64901
   ip: 100.1.49.1
   admin: up
   state: present
  - type: ipv4
    remote_asn: 64901
    ip: 100.2.49.1
    admin: up
    state: present
  - type: ipv6
    remote_asn: 64901
    ip: 2001:100:1:31::1
    admin: up
    address_family:
      - type: ipv4
       activate: false
       state: present
      - type: ipv6
       activate: true
        state: present
    state: present
  - type: ipv6
    remote_asn: 64901
    ip: 2001:100:2:31::1
    admin: up
    address_family:
      - type: ipv4
       activate: false
       state: present
      - type: ipv6
        activate: true
        state: present
state: present
```
#### Step 5

Create a playbook called datacenter.yaml.

```
---
- hosts: datacenter
 gather_facts: no
 connection: network_cli
 roles:
       - Dell-Networking.dellos-interface
       - Dell-Networking.dellos-bgp
       - Dell-Networking.dellos-snmp
       - Dell-Networking.dellos-system
```
### Step 6

### Run the playbook.

ansible-playbook -i inventory.yaml datacenter.yaml

# Provisioning hot swap use case using Dell EMC Ansible modules

This example use case topology includes a simple two-tier CLOS fabric with two spines and four leafs. These steps show how you Spine 2 can be hot swapped without traffic loss.

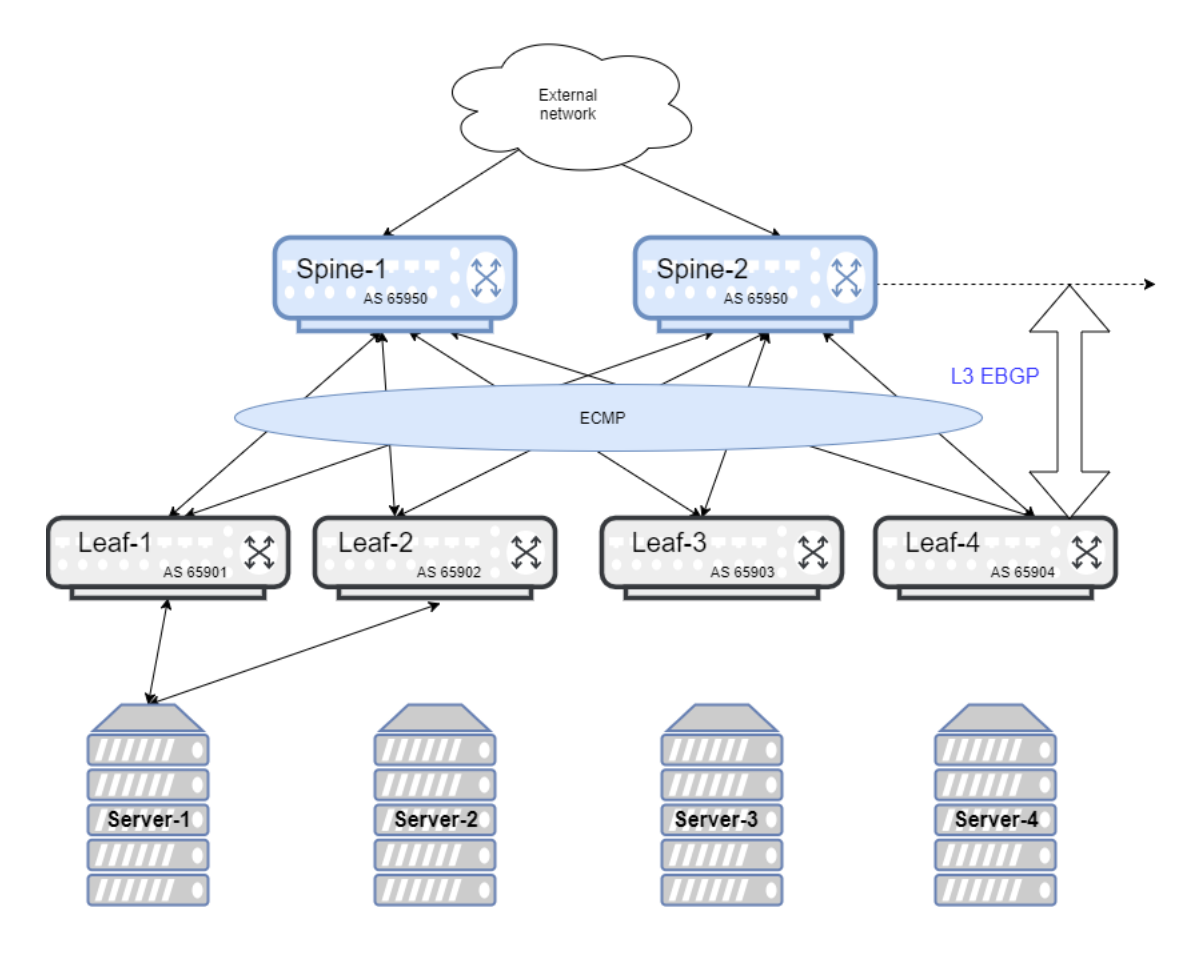

### **9.1 Create simple Ansible playbook**

- Part 1 ? Covers creating an inventory file and host variable file for spine2, creating a pre-step hot swap playbook, then running the playbook
- Part 2 ? Covers creating an inventory file and host variable file for each leaf (four), creating a playbook to delete the ECMP path for spine2 from each leaf, then running the playbook
- Part 3 ? Covers replacing spine2 with a new switch, booting an OS10 image, creating inventory and host variable files for the new spine2, creating a post hot swap playbook, then running the playbook

### **9.2 Part 1**

See the CLOS fabric example to configure a six-node CLOS fabric with eBGP. Use the example and run the playbook.

#### Step 1

Create an inventory file called inventory.yaml, then specify the device IP address for spine2.

```
spine2 ansible_host=10.16.204.57
[spine]
spine2
[leaf]
[datacenter:children]
spine
```
#### Step 2

Create a host variable file called host\_vars/spine2.yaml, then define the host and credentials.

- Take a backup of the running configuration to a remote location
- Shut down the BGP neighbors in the hot swap switch to avoid traffic drop

```
hostname: spine2
ansible_ssh_user: xxxxx
ansible_ssh_pass: xxxxx
ansible_network_os: dellos10
copy_running_remote:
    - copy_type: scp
     username: linuxadmin
      password: linuxadmin
      host_ip: 10.16.204.62
      file path: /home/linuxadmin/running-config
dellos_bgp:
   asn: 64901
   neighbor:
      - type: ipv4
       remote_asn: 64801
       ip: 100.2.1.2
        admin: down
        state: present
```
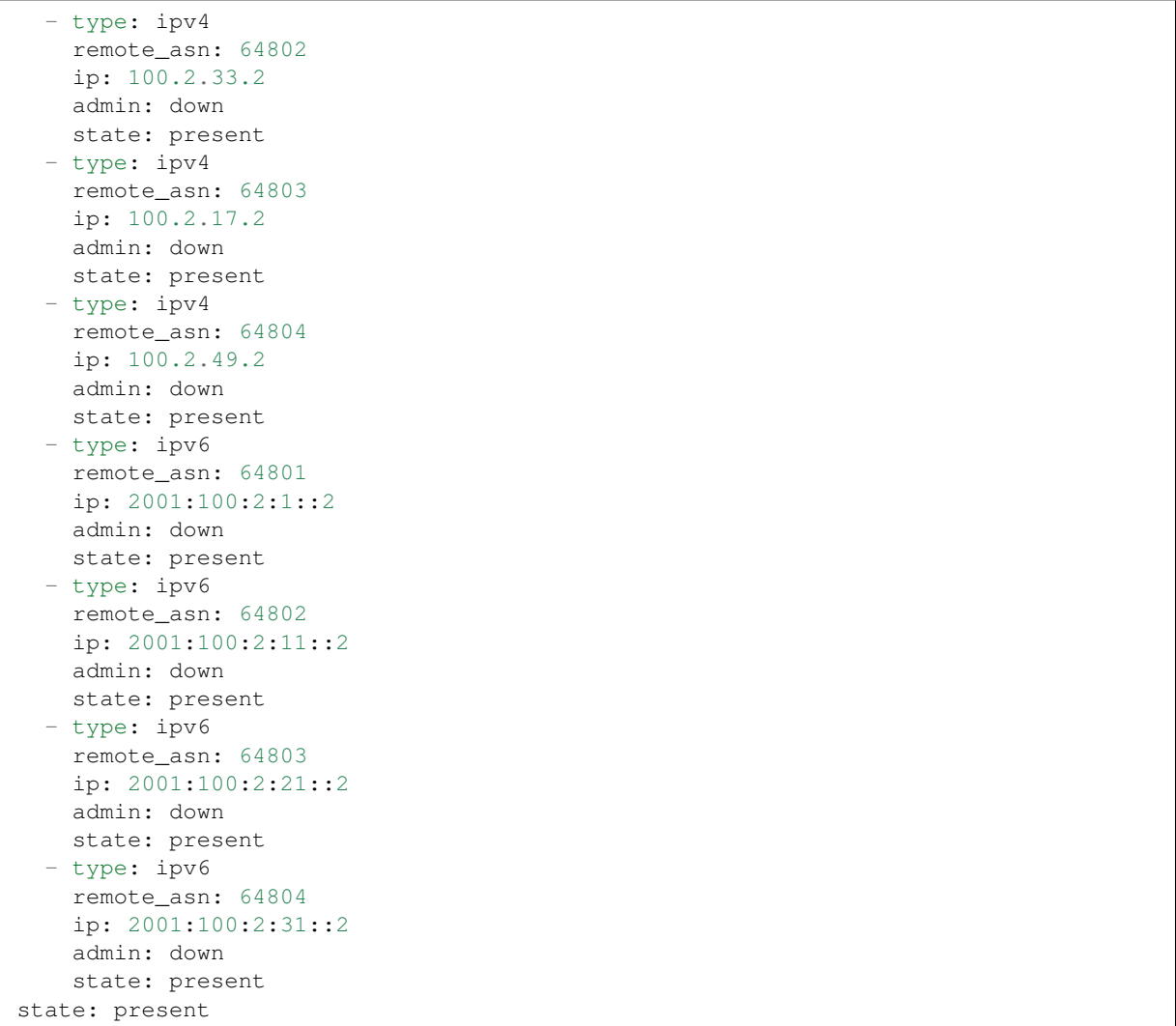

#### Step 3

Create a playbook called hot\_swap\_pre\_step.yaml.

```
---
- hosts: datacenter
 gather_facts: no
 connection: network_cli
   tasks:
     - name: Assembling configfurations
       assemble: src={{ build_dir }} dest={{ build_dir }}/{{hostname}}.conf regexp=
˓→'\\S_{{hostname}}\\S'
     - name: "copy running config to remote location"
       dellos10_command:
         commands:
            - command: 'copy running-configuration {{item.copy_type}}://{{item.
˓→username}}:{{item.password}}@{{item.host_ip}}:{{item.file_path}}'
               #If the switch asks for credentials for copy command, use the below_
˓→commented statements to give the prompt and password
               #prompt: 'admin:'
```

```
#answer: 'admin'
       with_items: '{{copy_running_remote}}'
- hosts: datacenter
 connection: network_cli
 vars:
   build_dir: "/root/debug"
 roles:
   - Dell-Networking.dellos-bgp
```
#### Step 4

Run the playbook.

ansible-playbook -i inventory.yaml hot\_swap\_pre\_step.yaml

### **9.3 Part 2**

#### Step 1

After shutting the neighborship in the spine2 switch, check if the ECMP path to spine2 is deleted in each of the leaf switches.

#### Step 2

Create an inventory file called inventory.yaml, then specify the device IP address of all leaf switches.

```
leaf1 ansible_host=10.16.204.27
leaf2 ansible_host=10.16.204.28
leaf3 ansible_host=10.16.204.29
leaf4 ansible_host=10.16.204.30
[spine]
[leaf]
leaf1
leaf2
leaf3
leaf4
[datacenter:children]
leaf
```
#### Step 3

Create a host variable file called host\_vars/leaf1.yaml, then define the host and credentials. The remote neighbor ip is the EBGP neighbor IP of spine2 with each of each leaf switch (see the CLOS fabric example for EBGP configuration):

```
hostname: leaf1
ansible_ssh_user: xxxxx
ansible_ssh_pass: xxxxx
ansible_network_os: dellos10
remote_neighbor_ip: "100.2.1.1"
```
Create a host variable file called host\_vars/leaf2.yaml, then define the host and credentials.

```
hostname: leaf2
ansible_ssh_user: xxxxx
ansible_ssh_pass: xxxxx
ansible_network_os: dellos10
```
remote\_neighbor\_ip: "100.2.17.1"

Create a host variable file called host\_vars/leaf3.yaml, then define the host and credentials.

```
hostname: leaf3
ansible_ssh_user: xxxxx
ansible_ssh_pass: xxxxx
ansible network os: dellos10
remote_neighbor_ip: "100.2.33.1"
```
Create a host variable file called host\_vars/leaf4.yaml, then define the host and credentials.

```
hostname: leaf4
ansible_ssh_user: xxxxx
ansible_ssh_pass: xxxxx
ansible_network_os: dellos10
```
remote neighbor ip: "100.2.49.1"

#### Step 4

Create a playbook called waitfor\_ecmp\_path\_delete.yaml.

A debug message will print when the ECMP path for spine2 is deleted in each of the leaf switches.

```
---
- hosts: datacenter
 gather_facts: no
 connection: network_cli
 vars:
   build_dir: "/root/debug"
 tasks:
   - name: Assembling configfurations
       assemble: src={{ build_dir }} dest={{ build_dir }}/{{hostname}}.conf regexp=
˓→'\\S_{{hostname}}\\S'
   - name: "Wait for spine2 routes delete in {{ hostname }}"
       dellos10_command:
         commands:
            - command: "show ip route bgp | grep {{ remote_neighbor_ip }}"
     retries: 10
     delay: 5
     register: result
     until: result.stdout [0] == ""
   - debug:
       msg: "{{ hostname }} has deleted the ECMP to spine2 switch"
     when: result.stdout[0] == ""
```
#### Step 5

Run the playbook.

ansible-playbook -i inventory.yaml waitfor\_ecmp\_path\_delete.yaml

### **9.4 Part 3**

#### Step 1

After checking the spine2 ECMP path deletion in all leaf switches, replace spine2 with a new switch. The new spine2 switch should be connected as the old spine switch after it boots up with an OS10 image.

- Manually assign the same spine2 management IP address (for example, 10.16.204.57)
- Use the Management IP provided by the DHCP server

#### Step 2

Create an inventory file called inventory.yaml, then specify the device IP address for spine2. The device IP can be same spine2 IP or an IP obtained from the DHCP server (x.x.x.x).

```
spine2 ansible_host=x.x.x.x
[spine]
spine2
[leaf]
[datacenter:children]
spine
```
#### Step 3

Create a host variable file called host\_vars/spine2.yaml, then define the host, credentials, and apply the same backup configuration that was saved earlier.

```
hostname: spine2
ansible_ssh_user: xxxxx
ansible_ssh_pass: xxxxx
ansible_network_os: dellos10
copy_remote_running:
   - copy_type: scp
     username: linuxadmin
     password: linuxadmin
     host ip: 10.16.204.62
      file_path: /home/linuxadmin/running-config
```
#### Step 4

Create a playbook called hot\_swap\_post\_step.yaml.

```
---
- hosts: datacenter
 gather_facts: no
 connection: network_cli
   tasks:
      - name: Assembling configfurations
       assemble: src={{ build_dir }} dest={{ build_dir }}/{{hostname}}.conf regexp=
˓→'\\S_{{hostname}}\\S'
      - name: "copy running config to remote location"
       dellos10_command:
         commands:
             - command: 'copy {{item.copy_type}}://{{item.username}}:{{item.password}}
 ˓→@{{item.host_ip}}:{{item.file_path}} running-configuration'
```

```
#If the switch asks for credentials for copy command, use the below_
˓→commented statements to give the prompt and password
              #prompt: 'admin:'
              #answer: 'admin'
       with_items: '{{copy_remote_running}}'
```
Step 5

Run the playbook.

ansible-playbook -i inventory.yaml hot\_swap\_post\_step.yaml

## Install or upgrade devices running Dell EMC SmartFabric OS10 using Ansible

This example explains how to use Ansible to install or upgrade the software image on a device running Dell EMC SmartFabric OS10. The example playbook uses the dellos-image-upgrade role to upgrade or install a Smart-Fabric OS10 image on a specified switch.

Before using Ansible to install the software image, you must download the software image via FTP/TFTP/SCP/HTTPS, then specify the path to the image in the playbook. The dellos-image-upgrade role uses dellos10\_command to install or upgrade the switch, and wait\_for is used to identify the progress of the upgrade operation. Validation of the upgrade operation is handled using the dellos10\_facts module.

### **10.1 Creating simple Ansible playbook**

### **10.1.1 Step 1**

Create an inventory file called inventory.yaml, then specify the device IP address.

```
spine1 ansible_host=2.2.2.1
[spine]
spine1
[datacenter:children]
spine
```
### **10.1.2 Step 2**

Create a host variable file called host\_vars/spine1.yaml, then define the host, credentials, and transport:

```
hostname: spine1
ansible_ssh_user: xxxxx
ansible_ssh_pass: xxxxx
ansible_network_os: dellos10
dellos_image_upgrade:
   operation_type: install
    software_image_url: tftp://1.1.1.1/PKGS_OS10-Enterprise-10.2.9999E.5790-installer-
\xrightarrow{\sim}x86_64.bin
    software_version: 10.2.9999E
```
### **10.1.3 Step 3**

Create a playbook called datacenter.yaml.

```
---
- hosts: datacenter
 gather_facts: no
 connection:network_cli
 roles:
        - Dell-Networking.dellos-image-upgrade
```
### **10.1.4 Step 4**

Run the playbook.

ansible-playbook -i inventory.yaml datacenter.yaml

## Use Ansible to perform ZTD on devices running Dell EMC SmartFabric OS10

This example describes how to use Ansible to perform zero-touch deployment (ZTP). It installs or upgrades a software image on a device running Dell EMC SmartFabric OS10.

The example playbook uses the dellos-image-upgrade role to upgrade or install a SmartFabric OS10 image on a specified switch, followed by a dellos-copy-config role to push configurations post installation on the device.

Before using Ansible to install the software image, you must download the software image via FTP/TFTP/SCP/HTTPDS, then specify the path to the image in the playbook.

### **11.1 Installation**

#### Step 1 ? Set up AWX

• Download AWX 4.0.0 release, make sure you have latest ansible version and Install AWX

```
ansible-galaxy install -r dellemc_roles.txt
apt-add-repository --yes --update ppa:ansible/ansible
apt install ansible -y
apt install docker.io
apt install python-pip -y
pip install docker
pip install docker-compose
wget https://github.com/ansible/awx/archive/4.0.0.zip # Download the zip file
unzip 4.0.0.zip # unzip the downloaded file
```
Open installer/inventory file and change Docker parameters.

```
postgres_data_dir=/var/lib/pgdocker # change from /tmp to /var/lib
docker_compose_dir=/var/lib/awxcompose # change from /tmp to /var/lib
```
Under installer folder, run the install.yml command.

```
cd installer
ansible-playbook -i inventory install.yml -vvv
```
- Launch AWX in browser
- Go to Projects and create AWX project (name, description, and scm type)
- Create playbook in project directory
- Go to Inventories and create inventory and Hostkey
- Go to template and create job template

#### Step 2 ? Add curl script to contact an Ansible server

• Go to ztd-provision-url[\(http://X.X.X.X/ztd.sh\)](http://X.X.X.X/ztd.sh) defined in the DHCP server configuration, and include the curl command to the ztd script.

```
e.g /usr/bin/curl -H "Content-Type:application/json" -k -X POST --data '{"host_
˓→config_key":"'7d07e79ebdc8f7c292e495daac0fe16b'"}' -u username:password https://
˓→X.X.X.X/api/v2/job_templates/xxx/callback/
```
#### Step 3 ? Run ZTD from the SmartFabric OS10 device

• Run the ZTD by rebooting the switch. Enter the reload ztd command.

```
OS10# reload ztd
```
### **11.2 Example playbook**

The dellos-image-upgrade role uses the dellos10\_command to install or upgrade the switch, and wait\_for is used to identify the progress of the upgrade operation. The dellos-copy-config role uses the dellos10\_config module to push configurations to the device.

#### Sample hosts file

ztdswitch ansible\_host= <ip\_address>

Sample host\_vars for Dell-Networking.dellos-image-upgrade

```
hostname: ztdswitch
ansible_become: yes
ansible_become_method: xxxxx
ansible_become_pass: xxxxx
ansible_ssh_user: xxxxx
ansible_ssh_pass: xxxxx
ansible_network_os: dellos10
dellos_image_upgrade:
 operation_type: install
 software_image_url: tftp://X.X.X.X/PKGS_OS10-Enterprise-10.2.9999E.5790-
˓→installer-x86_64.bin
 software_version: 10.2.9999E
```
Simple playbook to setup ZTD

```
- hosts: ztdswitch
 connection: network_cli
 roles:
    - Dell-Networking.dellos-image-upgrade
    - Dell-Networking.dellos-copy-config
```
### Provision SmartFabric Services using Dell EMC Ansible modules example

This example describes how to use Ansible to build a SmartFabric cluster and provision SFS with Dell EMC Smart-Fabric OS10 switches. The sample topology is built with one spine and two leafs connected as mesh, with BGP running between the leafs. VLTi is configured between the leafs.

The module example also describes the configuration of SFS and provisioning of attributes through REST APIs.

## **12.1 Create an Ansible playbook for SmartFabric setup**

#### Step 1

Create an inventory file called hosts.yaml and specify the device IP address and python\_interpreter.

```
leaf1 ansible_host=10.11.180.9 ansible_python_interpreter=/usr/bin/python3
leaf2 ansible_host=10.11.180.8 ansible_python_interpreter=/usr/bin/python3
spine1 ansible_host=10.11.180.10 ansible_python_interpreter=/usr/bin/python3
[Spine]
spine1
[Leaf]
leaf1
leaf2
[LeafAndSpineSwitch:children]
Spine
Leaf
```
#### Step 2

Create a host variable file called host\_vars/leaf1.yaml, then define the host, credentials, and SFS fabric cluster setup input.

```
---
ansible_host: 10.11.180.8
ansible network os: dellos10
ansible_user: XXXXX
ansible_password: XXXXX
sfs_setup:
  - service_enable: True
   role: LEAF
    icl_ports: ["ethernet1/1/5","ethernet1/1/6"]
```
Create a host variable file called host\_vars/leaf2.yaml, then define the host, credentials, and SFS fabric cluster setup input.

```
---ansible_host: 10.11.180.9
ansible_network_os: dellos10
ansible_user: XXXXX
ansible_password: XXXXX
sfs_setup:
  - service_enable: True
   role: LEAF
    icl_ports: ["ethernet1/1/5","ethernet1/1/6"]
```
Create a host variable file called host\_vars/spine1.yaml, then define the host, credentials, and SFS fabric cluster setup input.

```
---
ansible_host: 10.11.180.10
ansible_network_os: dellos10
ansible_user: XXXXX
ansible_password: XXXXX
sfs_setup:
 - service_enable: True
   role: SPINE
    icl_ports: ["ethernet1/1/5","ethernet1/1/6"]
```
#### Step 3

---

Create a playbook called sfs setup.yml.

```
- name: SFS setup
hosts: LeafAndSpineSwitch
 gather_facts: False
 connection: local
 roles:
   - sfs-setup
```
#### Step 4

Run the playbook.

ansible-playbook -i hosts.yaml sfs\_setup.yml

### **12.2 Create an Ansible playbook for SmartFabric API services**

#### Step 1

---

Use the same inventory hosts.yaml for provisioning once SFS setup is ready. Create a group variable file called group\_vars/sfs.all.yaml, then define the SFS input model.

```
sfs_port_breakout:
 - target_port: GGVQG02:ethernet1/1/22
   breakout_type: 4X10GE
 - target_port: GGVQG02:ethernet1/1/23
   breakout_type: 1X100GE
  - target_port: GGVQG02:ethernet1/1/24
   breakout_type: 1X40GE
sfs_port_property:
 - target_port: GGVQG02:ethernet1/1/25
   port_description: "Description for ethernet1/1/25"
   port_name: ethernet1/1/25
   admin_status: Enabled
   mtu: 1564
   auto_neg: Enabled
   configured_speed: 1024
  - target_port: GGVQG02:ethernet1/1/26
   port_description: "Description for ethernet1/1/26"
   port_name: ethernet1/1/26
   admin_status: Enabled
   mtu: 2564
   auto_neg: Enabled
   configured_speed: 1024
sfs_uplinks:
  - uplink_name: Leaf-1-port-21
   uplink_description: "Leaf-1-port-21"
   uplink_id: "Leaf-1-port-21"
   media_type: Ethernet
   node: GGVQG02
   configuration_interfaces:
     - "ethernet1/1/21"
     - "ethernet1/1/22"
   tagged_networks:
      - "Client Control Network"
   untagged_network: "Client_Control_Network"
   lag_type: "Static"
   uplink_type: "Normal"
   state: present
  - uplink_name: Leaf-1-port-25
   uplink_description: "Leaf-1-port-25"
   uplink_id: "Leaf-1-port-25"
   media_type: Ethernet
   node: GGVQG02
   configuration_interfaces:
     - "ethernet1/1/25"
      - "ethernet1/1/26"
   tagged_networks:
      - "Client_Management_Network"
```

```
untagged_network: "Client_Control_Network"
   lag_type: "Dynamic"
   uplink_type: "JumpBox"
    state: present
sfs_route_policies:
  - policy_id: policyBGP100
   policy_name: policyBGP100name
   policy_description: policyBGP100desc
   address_family_type: ipv4
   remote_address: "192.168.2.6"
   remote_loopback_address: "192.168.2.8"
   remote_as: 65001
   policy_type: 1
   sender side loop detection: 1
   route_filter_enable: 1
   state: present
 - policy_id: policyBGP101
   policy_name: policyBGP101name
   policy_description: policyBGP101desc
   address_family_type: ipv4
   remote_address: "192.168.2.2"
   remote_loopback_address: "192.168.2.4"
   remote_as: 65001
   policy_type: 1
   sender_side_loop_detection: 1
   route_filter_enable: 1
   state: present
  - policy_id: policyStaticCRoute1
   policy_name: policyStaticRoute1name
   policy_description: policyStaticRoute1desc
   policy_type: 2
   ipv4_address_prefix: "99.99.99.0"
   ipv4_prefix_len: 24
   ipv4_nexthop_ip: "99.99.99.2"
   state: present
sfs_node_policy_mapping:
 - node: "GGVQG02"
   policy_list:
     - policyBGP100
      - policyBGP101
     - policyStaticCRoute1
   state: present
sfs_networks:
  - name: Leaf-test-sfs-VXLAN
   id: Leaf-test-sfs-VXLAN
   vlan min: 650
   vlan_max: 650
   qos_priority: Silver
   type: VXLAN
   description: "SFS Network Create Test From Ansible"
   address family: inet
   gateway_ip_address: ["192.168.1.3"]
   helper_address: ["10.10.10.10","11.11.11.11"]
    ip_address_list: ["192.168.1.2","192.168.1.4"]
```

```
prefix_length: 31
   route_map: "routemap1"
   virtual_network: esxi_build650
   state: present
  - name: Leaf-test-sfs-VXLAN
   id: Leaf-test-GeneralPurpose
   vlan_min: 750
   vlan_max: 750
   qos_priority: Gold
   type: GeneralPurpose
   description: "SFS Network Create Test From Ansible"
   address_family: inet
   virtual_network: vn750
   state: present
  - name: Leaf-test-sfs1-network-13
   id: Leaf-test-sfs1-network-l3
   vlan_min: 550
   vlan_max: 550
   qos_priority: Bronze
   type: L3
   description: "SFS L3 Network Create Test From Ansible"
   address_family: inet
   gateway_ip_address: ["192.168.1.3"]
   helper_address: ["10.10.10.10","11.11.11.11"]
   ip_address_list: ["192.168.1.2","192.168.1.4"]
   prefix_length: 31
   route_map: "routemap1"
   state: present
  - name: Leaf-test-sfs1-network-l3-routed
   id: Leaf-test-sfs1-network-l3-routed
   qos_priority: Bronze
   type: L3_ROUTED
   description: "SFS L3-ROUTED Network Create Test From Ansible"
   address_family: inet
   gateway_ip_address: ["192.168.1.3"]
   helper_address: ["10.10.10.10","15.15.15.15"]
   ip_address_list: ["192.168.1.2","192.168.1.4","192.168.1.6"]
   prefix_length: 31
   route_map: "routemap2"
   state: present
sfs_virtual_networks:
 - virtual_network_name: "vnet604"
   virtual_network_description: "vnet604 Create"
   virtual_network_type: "General Purpose (Bronze)"
   vxlanvni: 1604
   vltvlanid: 604
   gateway_ip_address: "172.17.105.1"
   gateway_mac_address: "00:11:12:01:23:36"
   prefix_length: 24
   address_family: "inet"
   ip_address_list:
     - "172.17.105.2"
      - "172.17.105.3"
   helper_address: ["2.2.2.2","3.3.3.3"]
   state: present
  - virtual_network_name: "vnet605"
```

```
virtual_network_description: "vnet605 Create"
   virtual_network_type: "Cluster Interconnect"
   vxlanvni: 1605
   vltvlanid: 605
   gateway_ip_address: "172.17.105.1"
   gateway_mac_address: "00:11:12:01:23:36"
   prefix_length: 24
   address_family: "inet"
   ip_address_list:
       - "172.17.105.10"
      - "172.17.105.11"
   helper_address: ["10.10.10.10","11.11.11.11"]
   state: present
sfs server profiles:
  - server_id: server-1
   bonding_technology: Static
    interface_profiles:
      - id: ethernet1/1/43
        tagged_networks:
          - Client_Control_Network
       nic_bonded: True
       state: present
      - id: ethernet1/1/44
        tagged_networks:
          - Client_Control_Network
       nic_bonded: True
        state: present
   state: present
  - server_id: server-2
   bonding_technology: LACP
   interface_profiles:
      - id: ethernet1/1/33
       tagged_networks:
          - Client_Management_Network
       nic_bonded: True
       state: present
      - id: ethernet1/1/34tagged_networks:
          - Client_Management_Network
       nic_bonded: True
        state: present
    state: present
sfs_fabric_property:
  - leaf_asn: 65011
   spine_asn: 65012
   private_subnet_prefix: "172.16.0.0"
   private_prefix_len: 16
   global_subnet_prefix: "172.30.0.0"
   global_prefix_len: 16
    client_control_vlan: 3939
    client_management_vlan: 4091
sfs_fabric_reboot:
  - node: GGVQG02
   state: absent
```
#### Step 2

Create a playbook called sfs\_provision.yml.

```
---
- name: SFS Provisioning
hosts: localhost
 gather_facts: False
 connection: local
 pre_tasks:
   - name: Include Variables for sfs provisioning
     include_vars:
       file: group_vars/sfs.all.yaml
 roles:
   - sfs-network
   - sfs-virtual-network
   - sfs-uplink
   - sfs-route-policy
   - sfs-node-policy-mapping
   - sfs-port-breakout
   - sfs-port-properties
   - sfs-validation-errors
   - sfs-server-profile
```
#### Step 3

Run the playbook.

ansible-playbook -i hosts.yaml sfs\_provision.yml

## Frequently asked questions

You can easily find answers to commonly asked questions about Dell EMC Ansible modules and roles.

#### Which version of Ansible supports Dell EMC Ansible modules?

Ansible 2.2 and later.

#### What are the minimum OS versions for Ansible support?

OS version 6.3.1 and above; OS version 9.10.0.1P13 and above; OS version 10.2 and later.

#### What do the Dell EMC Ansible roles provide?

The roles are a package of multiple Dell EMC OS features which are provided for easy installation, configuration, and packaging. They currently contain configuration for system, interface, VLAN, LAG, BGP, and xSTP.

#### Do Dell EMC Ansible roles work with Ansible Tower?

Yes, these roles work with Ansible Tower for management.

#### Is there dnosX\_template module support for OS6/OS9/OS10?

No. Ansible has deprecated support for the template module, replacing it with the config module (see [Deprecations\)](https://github.com/ansible/ansible/blob/devel/CHANGELOG.md#deprecations).

## Release notes

This information contains the release notes for Dell EMC Ansible support.

## **14.1 Release 3.0.0**

This release introduces new roles.

- dellos-copy-config
- dellos-flow-monitor
- dellos-image-upgrade
- dellos-ntp
- dellos-qos
- dellos-route-map

## **14.2 Release 2.0.0**

This release introduces new roles.

- dellos-aaa
- dellos-acl
- dellos-dcb
- dellos-dns
- dellos-ecmp
- dellos-lldp
- dellos-prefix-list
- dellos-sflow
- dellos-vlt
- dellos-vrf
- dellos-vrrp
- dellos-snmp \*
- dellos-users \*
- dellos-logging \*

Note: Roles with an asterisk (\*) are part of dellos-system role in version 1.0.0.

### **14.3 Release 1.0.0**

This release introduces initial Ansible support for Dell EMC OS6, OS9, and OS10.

- New modules:
	- dellos6\_command
	- dellos6\_config
	- dellos6\_facts
	- dellos9\_command
	- dellos9\_config
	- dellos9\_facts
	- dellos10\_command
	- dellos10\_config
	- dellos10\_facts
- New roles:
	- dellos-bgp
	- dellos-interface
	- dellos-lag
	- dellos-system
	- dellos-vlan
	- dellos-xstp
- Known issues:
	- dellos9\_command Ansible hangs after reload command issued to remote device (see [Issue 5462\)](https://github.com/ansible/ansible-modules-core/issues/5462)
	- dellos9\_command confirm prompt timeout (see [Issue 5534\)](https://github.com/ansible/ansible-modules-core/issues/5534)

# Support

You can submit issues for Dell EMC modules at [Ansible Github Issues.](https://github.com/ansible/ansible-modules-core/issues)

Submit issues for Dell EMC roles at:

- [dellos-aaa role](https://github.com/Dell-Networking/ansible-role-dellos-aaa/issues)
- [dellos-acl role](https://github.com/Dell-Networking/ansible-role-dellos-acl/issues)
- [dellos-bgp role](https://github.com/Dell-Networking/ansible-role-dellos-bgp/issues)
- [dellos-copy-config role](https://github.com/Dell-Networking/ansible-role-dellos-copy-config/issues)
- [dellos-dcb role](https://github.com/Dell-Networking/ansible-role-dellos-dcb/issues)
- [dellos-dns role](https://github.com/Dell-Networking/ansible-role-dellos-dns/issues)
- [dellos-ecmp role](https://github.com/Dell-Networking/ansible-role-dellos-ecmp/issues)
- [dellos-flow-monitor role](https://github.com/Dell-Networking/ansible-role-dellos-flow-monitor/issues)
- [dellos-image-upgrade role](https://github.com/Dell-Networking/ansible-role-dellos-image-upgrade/issues)
- [dellos-interface role](https://github.com/Dell-Networking/ansible-role-dellos-interface/issues)
- [dellos-lag role](https://github.com/Dell-Networking/ansible-role-dellos-lag/issues)
- [dellos-lldp role](https://github.com/Dell-Networking/ansible-role-dellos-lldp/issues)
- [dellos-logging role](https://github.com/Dell-Networking/ansible-role-dellos-logging/issues)
- [dellos-ntp role](https://github.com/Dell-Networking/ansible-role-dellos-ntp/issues)
- [dellos-prefix-list role](https://github.com/Dell-Networking/ansible-role-dellos-prefix-list/issues)
- [dellos-qos role](https://github.com/Dell-Networking/ansible-role-dellos-qos/issues)
- [dellos-route-map role](https://github.com/Dell-Networking/ansible-role-dellos-route-map/issues)
- [dellos-sflow role](https://github.com/Dell-Networking/ansible-role-dellos-sflow/issues)
- [dellos-snmp role](https://github.com/Dell-Networking/ansible-role-dellos-snmp/issues)
- [dellos-system role](https://github.com/Dell-Networking/ansible-role-dellos-system/issues)
- [dellos-users role](https://github.com/Dell-Networking/ansible-role-dellos-users/issues)
- [dellos-vlan role](https://github.com/Dell-Networking/ansible-role-dellos-vlan/issues)
- [dellos-vlt role](https://github.com/Dell-Networking/ansible-role-dellos-vlt/issues)
- [dellos-vrf role](https://github.com/Dell-Networking/ansible-role-dellos-vrf/issues)
- [dellos-vrrp role](https://github.com/Dell-Networking/ansible-role-dellos-vrrp/issues)
- [dellos-xstp role](https://github.com/Dell-Networking/ansible-role-dellos-xstp/issues)

## **15.1 Contact**

You can send general comments and feedback to [networking\\_devops\\_tools@dell.com.](mailto:networking_devops_tools@dell.com)
## CHAPTER 16

License

Licensed under the Apache License, Version 2.0 (the "License"); you may not use this file except in compliance with the License. You may obtain a copy of the [License.](http://www.apache.org/licenses/LICENSE-2.0)

Unless required by applicable law or agreed to in writing, software distributed under the License is distributed on an "AS IS" BASIS, WITHOUT WARRANTIES OR CONDITIONS OF ANY KIND, either express or implied. See the License for the specific language governing permissions and limitations under the License.